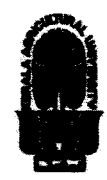

 $\mathbf{I}$ 

## KERALA AGRICULTURAL UNIVERSITY B.Tech.(Food Technology) 2021 Admission III Semester Final Examination — February 2023

# Pafe.2113 Computer Aided Drafting of Food Processing Equipments (1+1) Marks: 50

Time: 2 hours

### Fill in the blanks  $(10x1=10)$

- 1. The computer-aided design (CAD) hardware doesn't include
- ...............Types of CAD are there.
- 3. The computer communicates with the user via
- 4. The process of designing consists of ............. identifiable steps.<br>5. To bring a particular area of the workspace in focus, what comma
- 5. To bring a particular area of the workspace in focus, what command should be used ..............<br>6. In AutoCAD 2D Modelling, which axis is not accessible for drafting............
- 6. In AutoCAD 2D Modelling, which axis is not accessible for drafting.............<br>7. A Polyline can be broken into individual lines and arcs using which of the follo
- 7. A Polyline can be broken into individual lines and arcs using which of the following command . . . . . . . . . . . . . . .
- 8. In AutoCAD, the number of workspaces is
- 9. The shortcut to start a table is State True or False
- 10. Implementing CAD improves communications.

### $\mathbf{I}$ Write short notes on ANY FIVE of the following

- 1. List out various input devices used in AutoCAD.<br>2. Define Mirror in CAD.
- 2. Define Mirror in CAD.
- 3. What is chamfer in CAD?
- 4. Explain Design and drafting of hopper using CAD.
- 5. Write down trim commands in AutoCAD.
- 
- 6. What are the main components of shafting?<br>7. Explain how a drawing can be rotated in Au Explain how a drawing can be rotated in AutoCAD.

# III Answer ANY FIVE of the following (5x4=20)

- 1. Write short note on Understanding hardware of CAD.
- 2. Discuss the steps to Hatching the drawings.
- 3. Describe short note on drawing entities.
- 4. Write down the procedure to draw an eclipse through AutoCAD.
- 5. Explain the procedure to transforming 2D to 3D drawings.
- 6. Elaborate the procedure for creation of layers and changing colors on it.
- 7. Write down the procedure to add the Text into AutoCAD and also explain the changing the dimensionality of the Text.

IV Write an essay on ANY ONE of the following (1x10=10)

- 1. Discuss elaborately on preparation of production drawings. With example.
- 2. Discuss briefly on how to draw circle & ellipse. And also explain various methods to edit it.

\*\*\*\*\*\*\*\*\*\*\*\*\*\*\*\*\*\*

(5x2=10)